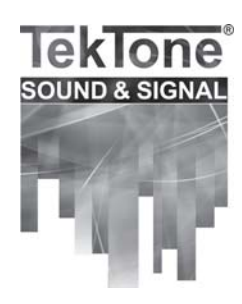

# Programming Instructions for NC399P Pagers

Your TekTone® NC399P Pager has been preprogrammed at the factory and normally will not require reprogramming. These instructions are intended to enable you to keep a spare NC399P pager on hand, and to reprogram it when needed to replace a damaged pager.

# **ABOUT CAP CODES & PAGER IDS**

TekTone® Tek-PAGING® and Tek-CARE® systems use CAP codes, and their corresponding Pager IDs, to identify which pagers will receive a particular text message. The NC399P Pager can be assigned any Pager ID up to 9999999, and each pager can be assigned up to six Pager IDs.

For pagers used with the Tek-CARE®NC300II nurse call system, choose a CAP code between 400–447.

For pagers used with the Tek-CARE®400 nurse call system or the Tek-CARE®500 wireless emergency call system, you may choose any CAP code between 000–999. If you are also using the NC369 Paging Transmitter, you will simplify setting it up if you only use CAP codes between 400–499.

Use this formula to convert the desired CAP code to its corresponding Pager ID:

#### **Pager ID = [(pager's CAP code × 8) + 10000]**

*Figure 2* is a CAP code to Pager ID conversion table for the CAP codes most commonly used with TekTone® pagers.

## **REPROGRAM AN NC399P PAGER**

#### *First, start programming mode:*

- Remove the battery.
- Reinsert the battery backwards and wait about two seconds. Then remove the battery.
- Press the **READ** button while reinserting it correctly (see *Figure 1* for button locations).
- Release the **READ** button, and the screen will display **MNL PROGRAM**.

#### *Next, enter the password:*

- Press the **READ** button. The screen will display **[0000]**.
- Press the **READ** button, and then press the **RIGHT** button twice.
- The screen will display **[0200]**. This is the pager's password.
- **Press the READ button three times to continue.**

### *Finally, enter the Pager ID:*

- The screen will display **ID1 ON xxxxxxx**, where xxxxxxx is the currently programmed 7-digit Pager ID. For example, **ID1 ON 0013200** will display if the CAP Code is 400.
- Press the **READ** button twice to advance to the first digit of the Pager ID.
- Press the RIGHT button repeatedly until the desired digit is displayed, and then press the read button to advance to the next digit of the Pager ID. Repeat this step until the first Pager ID has been entered.
- The screen will display **ID2 OF 1234567**. If a second Pager ID is desired, use the **READ** and **RIGHT** buttons to change OF (off) to ON, and enter the second Pager ID number. Otherwise, press **READ** repeatedly, leaving ID3 through ID6 off.
- When the screen displays **BAUD: 512**, if your paging system operates at that rate, just press the **READ** button. If your paging system uses 1200 baud, use the **RIGHT** button to select 1200 baud and then press the **READ** button.
- The screen will display **FRE 457.5500**, the paging frequency used by all TekTone® systems. Press the **READ** button.
- The screen will display **PROGRAM YES?** Press the **READ** button to reprogram the pager with the new settings, or press the **ESCAPE** button to exit programming mode and retain the pager's old settings.
- Label the pager with its CAP code and Pager ID.

## **ADD PROGRAMMED PAGERS TO A TEKTONE® NURSE CALL SYSTEM**

For instructions on adding an NC399P pager to a TekTone® Tek-CARE®400 or Tek-CARE®NC300II Nurse Call System, or a Tek-CARE®500 Wireless Emergency Call System, please see the system's installation manual.

For instructions on adding an NC399P pager to a TekTone® Tek-CARE® NC110, NC150 or NC200 Nurse Call System, please see the installation manual for the NC375 Voltage Interface Unit or the NC377 Paging Interface Adapter.

# **Figure 1—NC399P Pager Buttons**

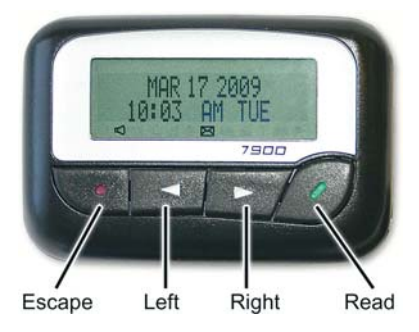

- The **READ** button scrolls through the menu options.
- The **LEFT** and **RIGHT** buttons change field values.

## **Figure 2—CAP Code to Pager ID Conversion Table** *for the CAP codes most commonly used with TekTone® pagers*

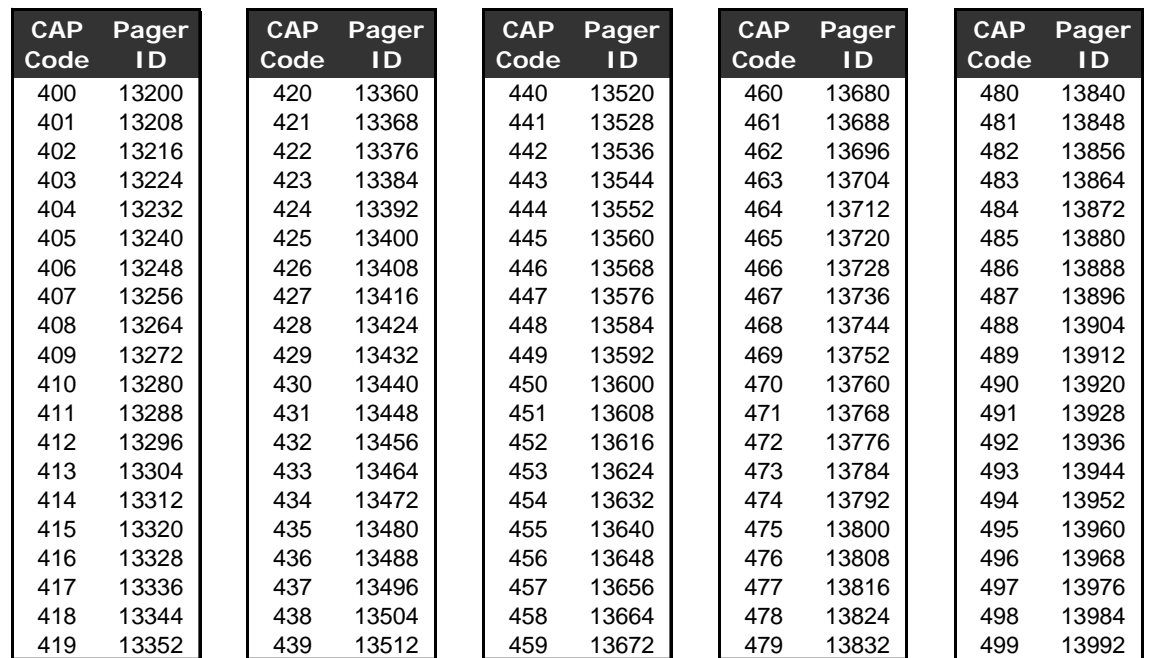